# What's New in Salient Mobile

### **Version 1.9.36**

### More access to data for Power Viewers

View mode provides access to more data—beyond what was built into the dashboard. Power Viewers can add any measures, group data by any dimensions, or filter on any subset of the data (via collections) without switching to explore mode. This enhancement includes the ability to access data in other cubes (i.e. activities or data sources). These new options are available in all new and existing dashboards by default, but they can be turned off by the Dashboard Designer.

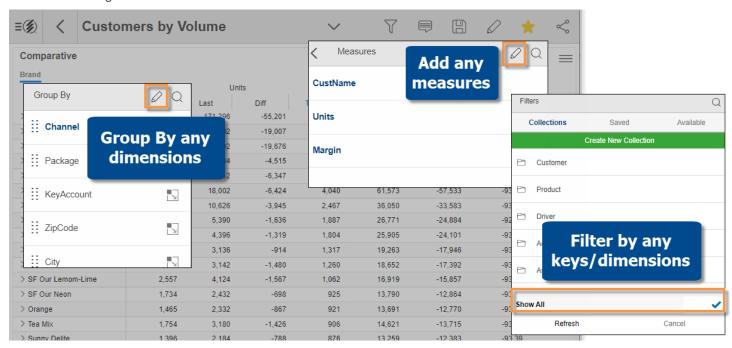

# Add and edit widget filters

This version provides better control over filters for individual widgets.

In a widget, tap on ==, and then tap on Filters.

You can then apply or create a collection to filter on any subset of the data. You can also edit, clear, or remove widget filters in this area.

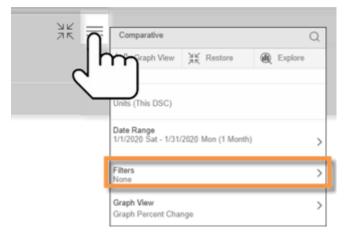

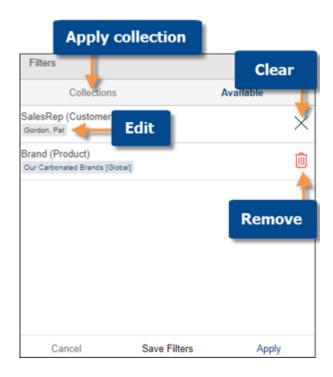

### Column filters

You can filter individual columns in Multi Comparative widgets to compare any subsets of the data. For example, compare various types of products within the same widget.

#### **Multi Comparative**

SalesRep

|                     |               | Month To Date vs. YAG   All<br>Products - Units |        | Month To Date vs. YAG   Our<br>Cola - Units |        | Month To Date vs. YAG  <br>Carbonated Brands - Units |      | Month To Date vs. YAG   Juice<br>Brands - Units |  |
|---------------------|---------------|-------------------------------------------------|--------|---------------------------------------------|--------|------------------------------------------------------|------|-------------------------------------------------|--|
| SalesRep            | This <b>↓</b> | Last                                            | This   | Last                                        | This   | Last                                                 | This | Last                                            |  |
| > Johnson, Louise   | 25,780        | 36,462                                          | 11,284 | 15,608                                      | 23,706 | 33,776                                               | 180  | 250                                             |  |
| > Gordon, Pat       | 23,925        | 32,210                                          | 11,388 | 15,370                                      | 22,894 | 30,752                                               | 137  | 174                                             |  |
| > Stark, Solomon    | 23,378        | 33,406                                          | 11,368 | 16,184                                      | 21,327 | 30,630                                               | 143  | 198                                             |  |
| > Markey, Ciro      | 19,331        | 28,502                                          | 8,991  | 13,266                                      | 17,596 | 26,126                                               | 131  | 214                                             |  |
| > Saxton, Tom       | 18,740        | 26,524                                          | 6,977  | 10,008                                      | 14,698 | 20,766                                               | 317  | 530                                             |  |
| > Visclosky, George | 18,049        | 27,020                                          | 8,515  | 13,132                                      | 15,793 | 24,136                                               | 454  | 488                                             |  |
| > Turner, Michael   | 13,718        | 22,850                                          | 5,718  | 9,190                                       | 13,103 | 21,668                                               | 8    | 16                                              |  |

Just tap the column heading; then add a collectionbased filter to narrow down on whatever you are interested in. You can also edit and/or remove column filters.

Columns may use other types of filters, including dynamic (i.e., test based) filters and benchmarks such as "all others" and custom cohorts (NEW in Salient Dashboards V8.4), if they are built into the dashboard.

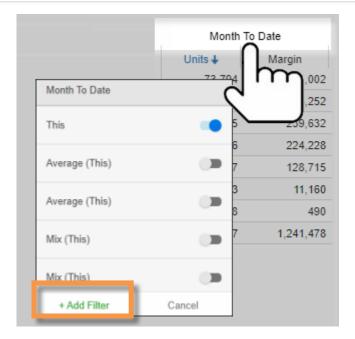

# Dynamic filters

This version supports test-based filters (NEW in Salient Dashboards V8.4) to dynamically isolate and analyze parts of the business. Example uses include active customers (bought something this period), new customers (bought something this period but not last), high or low margin products, and much more. In the Salient Dashboards browser application, users can set up custom rules and apply the dynamic filters to widgets and/or columns. You can then view dynamically-updated results in the mobile app.

### More options for sharing

A new option copies a dashboard link that you can paste into an email, text, or other application. Previous sharing options are still available.

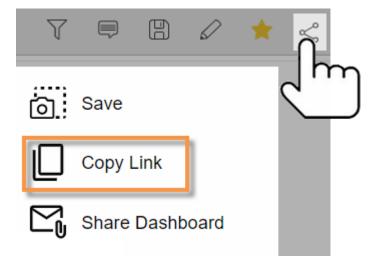

# Cross-platform dashboard links

On mobile devices, standard dashboard links (i.e., http:// or https:// prefix) take you to a landing page where you can choose whether to open a dashboard in the mobile app or a web browser. You can also choose your preferred method to bypass the landing page the next time you open a link. This new option requires Salient Dashboards V8.4+. Mobile dashboard links (i.e., salient:// prefix) open directly in the mobile app like previous versions.

You can turn global filters on individually for better control over the data you are viewing. For example, you might want to stay focused on a particular brand as you view different dashboards. Previously, global filters were turned on as a set.

Tap the **b** icon to beside a filter to turn it on globally (i.e., lock on **b**).

To turn all dashboard filters on globally, tap the icon at the top of the filter list.

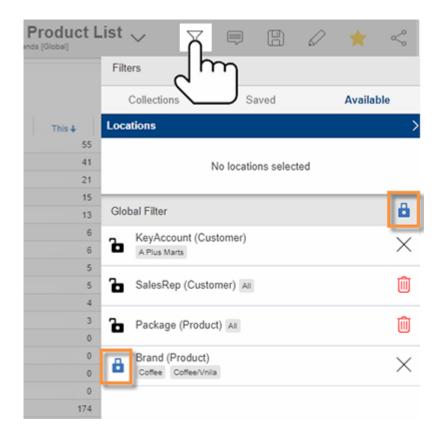

This version provides better, faster access to multi-dimensional data to identify specific opportunities for improvement.

# Faster row expansion

You can automatically expand dimensions and keys to see underlying data.

Just turn on auto-expand for a dimension or key; <u>all</u> its members will be expanded to the next level. You can expand multiple levels to create a detailed grid of performance metrics.

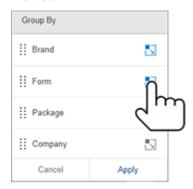

| Brand      | Form            | Package    | Units <b>↓</b> |
|------------|-----------------|------------|----------------|
| > Our Cola |                 |            | 15,069         |
| Our Cola   | > PET           |            | 11,281         |
| Our Cola   | PET             | > 2Ltr-8   | 5,074          |
| Our Cola   | PET             | > 200z NR  | 2,775          |
| Our Cola   | PET             | > 1Ltr-15  | 865            |
| Our Cola   | PET             | > 2Ltr-8Pa | 677            |
| Our Cola   | PET             | > 200z Pa  | 625            |
| Our Cola   | PET             | > 240z NR  | 425            |
| Our Cola   | PET             | > 240z Pa  | 333            |
| Our Cola   | PET             | > 1Ltr15Pa | 204            |
| Our Cola   | PET             | > 16PNR8   | 159            |
| Our Cola   | PET             | > 3Ltr-6   | 75             |
| Our Cola   | PET             | > 16PNR8Pa | 69             |
| Our Cola   | > Cans          |            | 3,554          |
| Our Cola   | Cans            | > 12Pk Cn  | 3,424          |
| Our Cola   | Cans            | > 6Pk Cn   | 130            |
| Our Cola   | > Fountain Tank |            | 160            |
| Our Cola   | Fountain Tank   | > Premix   | 143            |
| Our Cola   | Fountain Tank   | > Post Lcl | 14             |
| Our Cola   | Fountain Tank   | > PostmxNT | 3              |

### Multi-dimensional visualizations

You can expand dimensions and keys in some graphs to visualize performance at a more granular level. The data may be grouped under the parent level or sorted independently.

#### For example:

In a mix graph, see how each piece is broken down into its components in a "sunburst" chart.

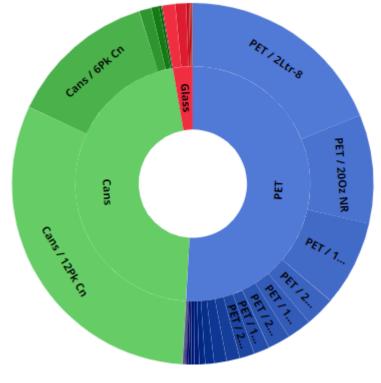

In a comparative graph, view performance for channel/brand combinations.

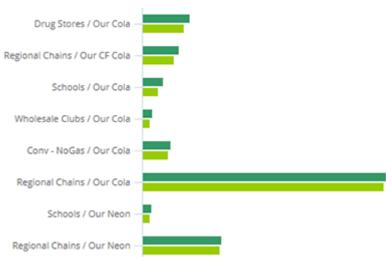

# New multi-dimensional grid

A new multi-dimensional grid organizes subgroupings independently of their parent level. This new "flat" view removes the constraint of a dimensional hierarchy. You can sort the rows to find opportunities and drill down to investigate any cross-sections of data. A flat view can be built into a dashboard or selected in explore mode.

| Channel            | Brand        | Package   | Units <b>↓</b> | Mix (Units) |
|--------------------|--------------|-----------|----------------|-------------|
| Regional Chains    | Our Cola     | > 12Pk Cn | 17,669         | 6.5         |
| Mass Merchandisers | Our Cola     | > 12Pk Cn | 7,209          | 2.7         |
| Regional Chains    | Our Cola     | > 16PNR8  | 7,069          | 2.6         |
| Regional Chains    | Our DietCola | > 12Pk Cn | 6,073          | 2.2         |
| Regional Chains    | Our Neon     | > 12Pk Cn | 5,583          | 2.1         |
| Regional Chains    | Our Cola     | > 2Ltr-8  | 5,516          | 2.0         |
| Conv With Gas      | Our Cola     | > 2Ltr-8  | 3,735          | 1.4         |
| Conv With Gas      | Our Cola     | > 12Pk Cn | 3,257          | 1.2         |
|                    |              | > 12Pk Cn | 3,199          | 1.2         |

### Key-level pie charts

The mix chart is now available at the key level (e.g., by customer or product) to show how much individual key members contributed to the total.

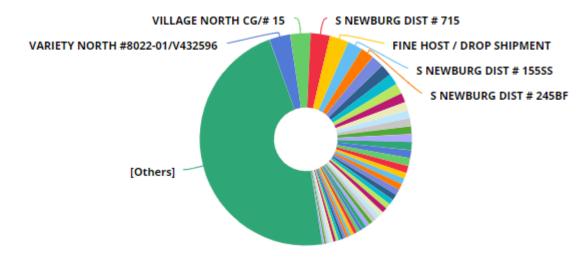

You can email information to Salient support to assist with troubleshooting. This new feature is available in the login screen and the settings area. Just tap to create an email with log files attached.

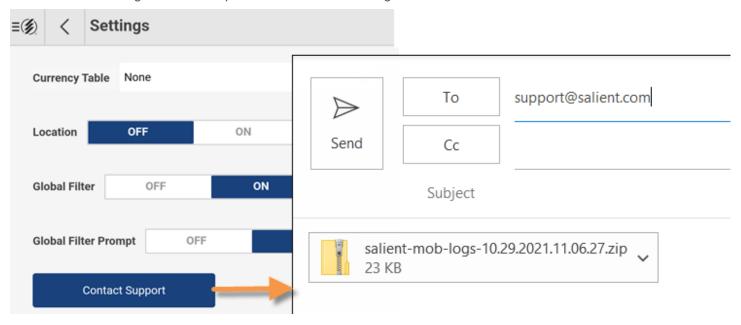

### Improved design process

This version streamlines the process of designing a dashboard. Within the Salient Dashboards browser application, Dashboard Designers can set up a phone layout and desktop/tablet layout—each with its own arrangement of widgets and other settings—for optimized viewing across multiple types of devices. Layouts no longer need to be created separately in the mobile app. The new layouts offer improved flexibility for arranging widgets. Dashboard Designers can place widgets anywhere in the dashboard. In addition, dashboards are now "scrollable" and can, therefore, extend below the screen. Existing dashboards from previous versions will be unaffected unless you choose to upgrade them to the new layouts.

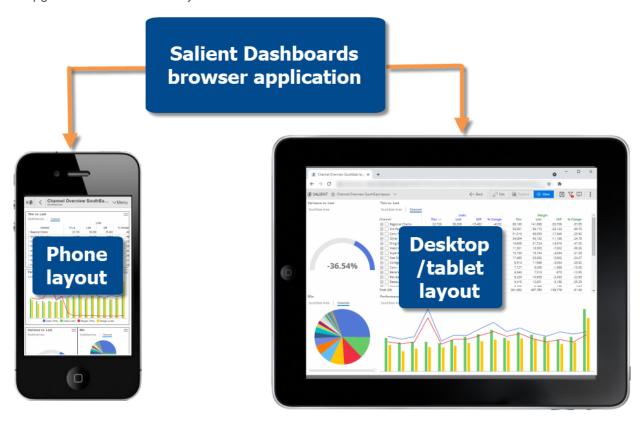

### Smart layout transitioning

A dashboard can automatically transition between layouts based on screen width. For example, a dashboard could have a single column in on a phone and switch to a two-column layout when rotated. This feature requires minimal setup in the Salient Dashboards browser application>.

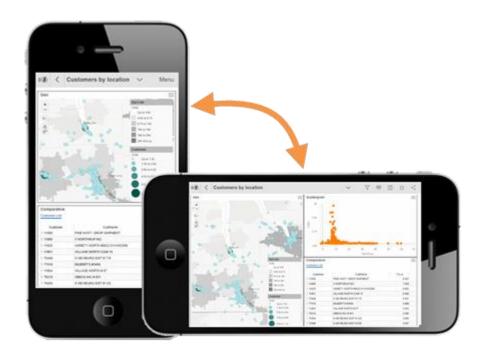

### More types of widgets

The Salient mobile app can show more types of widgets that enhance the dashboard design.

- Tabs maximize screenspace and organize data
- Buttons quickly filter, select dates, open dashboards, and more.
- Text/HTML show instructions, labels, and other content
- Custom images, such as logos

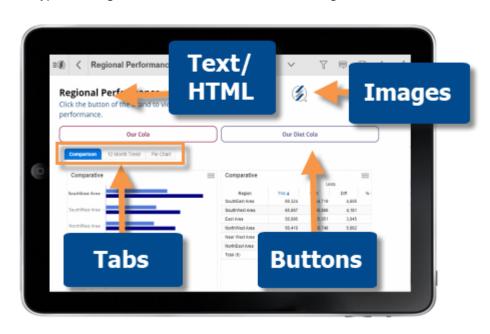

Buttons, text/HTML and image widgets can be turned on/off for mobile in edit mode of the Salient Dashboards browser application.

# Dashboard panning

You can easily navigate in dashboards that are longer than the screen. When "dashboard panning" is on, swipe anywhere on the screen to pan the dashboard up or down. If you want to scroll data within a widget (e.g. grid with many rows), just turn off dashboard panning by clicking the icon at the top of the screen.

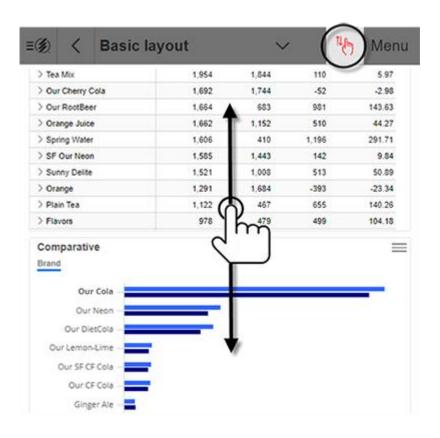

### **Enhanced visualizations**

This version supports new ways to represent data in Salient Dashboards V7.70+, including:

#### "Unstacked" two-way graph

This new format of the Crosstab graph provides a simple visual representation of data grouped two ways at once, so that you can directly compare cross-sections of of data (e.g., brands in each region).

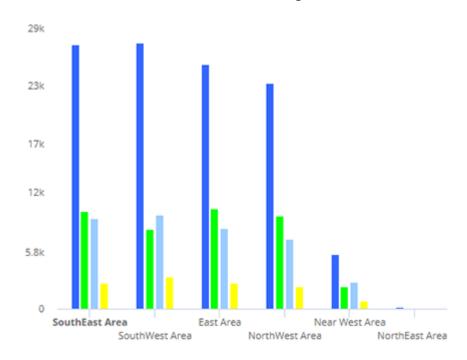

#### Heatmaps

In grids, heatmap highlighting makes it easy to spot high values across large amounts of data.

| Uni           | ts      | Net Revenue |           |  |  |
|---------------|---------|-------------|-----------|--|--|
| This <b>↓</b> | Last    | This        | Last      |  |  |
| 69,324        | 64,719  | 58,566      | 591,660   |  |  |
| 65,067        | 60,886  | 52,121      | 532,807   |  |  |
| 58,896        | 55,051  | 43,675      | 453,769   |  |  |
| 56,410        | 50,748  | 47,152      | 466,834   |  |  |
| 20,919        | 21,148  | 20,394      | 204,491   |  |  |
| 289           | 295     | 203         | 1,997     |  |  |
| 270,905       | 252,847 | 222,111     | 2,251,558 |  |  |
|               |         |             |           |  |  |

# Consistent attribute coloring

Dashboard Designers can choose standard colors to represent members across a dashboard.

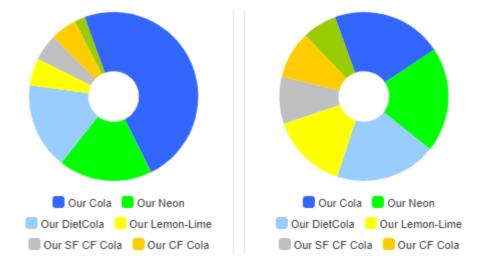

# Comparative line graphs

The comparative graph can show data as lines, in addition bars and markers, to distinguish different types of data and/or represent numeric dimensions.

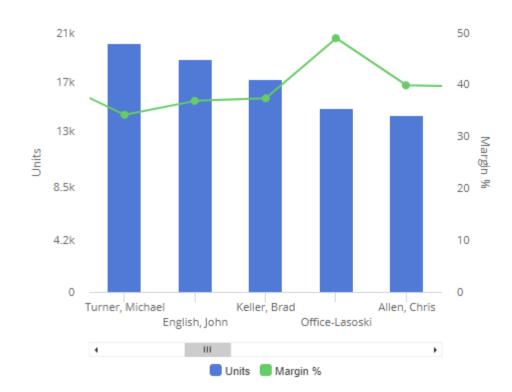

### Improvements in row expansion

- Dashboards remember expanded rows of data, so you can see built-in levels of data immediately upon opening a dashboard.
- The top number of rows, as determined by the Dashboard Designer, can automatically expand to show details for those items.

### Always show totals/averages

Your administrator can optionally turn on a setting to always show total and average rows in applicable widgets, even if that information is hidden in browser-based dashboards.

### **Version 1.9.15**

### **Notifications**

The Notify capability in Salient Dashboards V7.60+ sends automated notifications based on dashboard data and custom business rules. For example, get notifications for low volumes, margin thresholds, out-of-stocks, pricing issues, increasing costs, and much more, according to your organization's preferred schedule (daily, weekly, etc.). Notifications may be sent whenever data meets test criteria or when the status of something changes.

Salient notifications appear on your device just like other notifications. (Notifications must be allowed.) Simply tap to open the underlying data in the Salient mobile app. As always, the mobile view is interactive and drillable, offering opportunities for further investigation.

Notifications may also be sent as email messages.

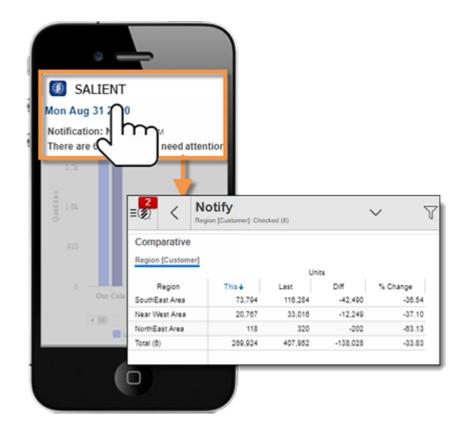

To set up notifications, go to the Notify area of Salient browser-based dashboards (V7.60+). See the help for more information. Additional installation and configuration are required for Notify.

### **Custom views**

Custom views provide endless ways to visualize dashboard data. Dashboard Designers can build custom views using HTML, JavaScript, and a simple, built-in scripting language, to make them available in Salient browser-based dashboards and the mobile app. (Salient Dashboards Version 7.60 or higher is required.) Built-in templates include simple text recommendations, bullet charts, image overlays, and more. For example:

Goal percentage

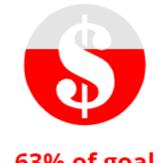

63% of goal SouthEast Area - 73,794

Last 116,284

Tile view

| SouthEast<br>Area       | SouthWest<br>Area           | NorthWest<br>Area        |
|-------------------------|-----------------------------|--------------------------|
| 73,794                  | 60,364                      | 57,685                   |
| East Area <b>57,196</b> | Near West<br>Area<br>20,767 | NorthEast<br>Area<br>118 |

#### Volume comparative

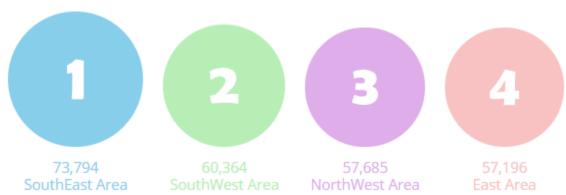

#### Mutli trend

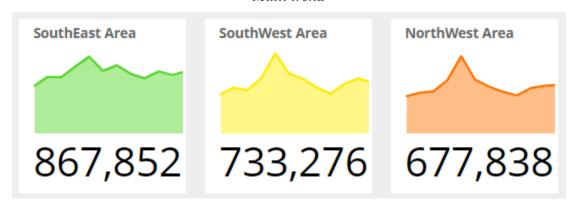

### Single sign-on (SSO)

This version supports single sign-on (SSO) authentication using the new Salient Authentication service and an external Identity Provider (IdP). Additional installation and configuration are required. Contact Salient for more information.

### Support for new dashboard design options

Salient Mobile supports design enhancements in Salient Dashboards Version 7.50:

- Dashboards can use new color palettes, including built-in palettes that come with Version 7.50 and custom
  palettes configured by your organization. Like other design options, color palettes are selected during
  dashboard creation.
- Highlighting is available for totals, averages, and subtotals, to make it easier to identify summary metrics that fall within or outside of expected ranges. (Highlight settings must be built into the dashboard during creation.)

### Explore the data

Perform advanced data investigation in a new "explore" mode within the mobile app. Pick any widget or a built-in starting point and then see where the data leads. Tools at the bottom of the screen allow you to interrogate the data: change the analysis type; group the data by more attributes (any available in the dataset); add any measures; change the date range; customize grids; and more.

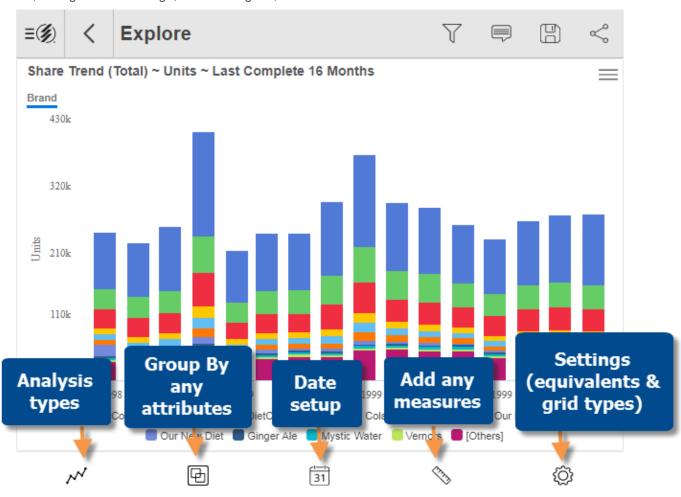

After exploring, you can optionally save changes in a new dashboard.

Explore mode may be disabled by your administrator.

### Mix, % change, and other computations

Add performance calculations, including mix (percent of the total), % change, difference, and average per period, in grids of numbers.

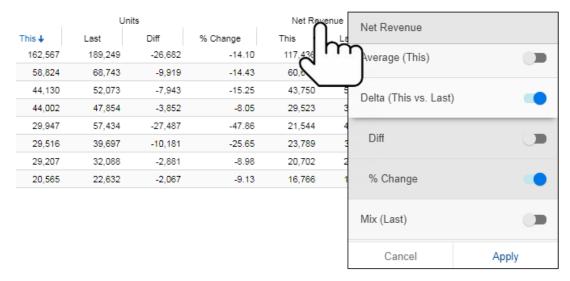

### Expand a calculated measure

This version allows you to expand a calculated measure to see its components.

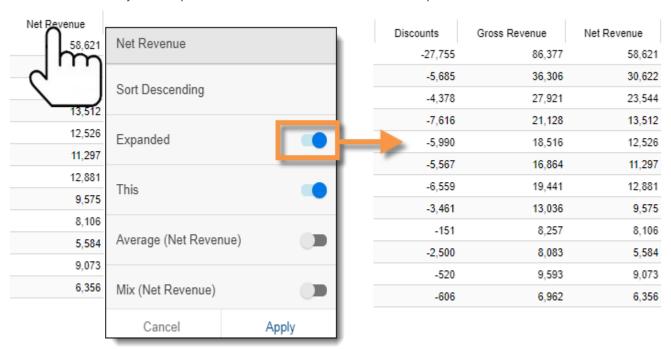

### Set your own downlevel order

Choose the order of attributes used when expanding members or drilling down. Just drag and drop in the menu.

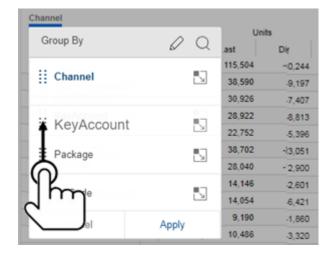

### Record details

Salient Mobile can show record-level data (e.g. invoices, work records, inventory, etc.). Record details may include dates (single date for transactions or start/end dates for non-transactional data), measures, key descriptions, dimensions, and invoice numbers (if configured).

This capability is available as a new grouping method. Both grid and graph formats are available. The details may be filtered to show any subset of data records for any timeframe.

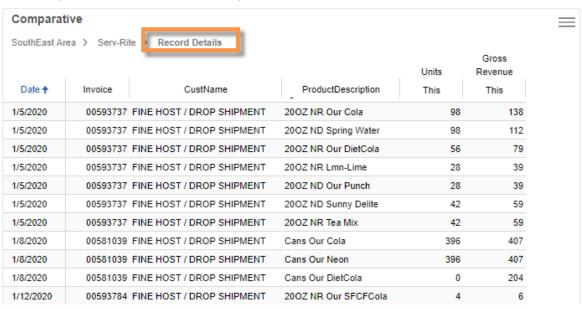

The Salient Mobile app is available in French. You can choose a language in the login setup screen. (The dataset language is configured separately.)

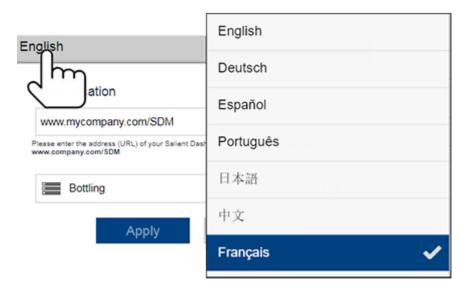

# Version 1.9.9

This version adds support for accessing Salient Dashboards via a Microsoft Azure Application Proxy.

### Clear filters faster

It is now easier to remove filters when you want to show more data.

#### Clear all location filters

Tap the trash icon in the corner of the home screen to turn off all location filters at once.

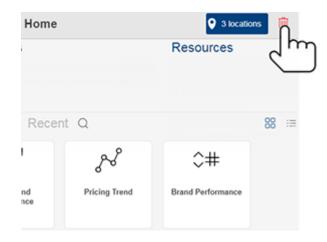

#### Clear individual filters

In the Filters panel, tap the X to clear a dimension or key filter (i.e., show data for <u>all</u> members).

Tap the trash icon to completely remove a filter. Key and dimension filters must be cleared before you can remove them.

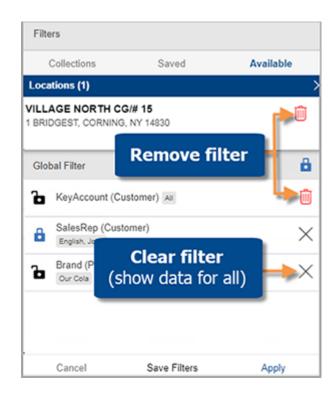

### **Currency selection**

You can change the currency from within the mobile app. Go to the Settings area and pick your preferred currency. (The dataset configuration must include currency tables.)

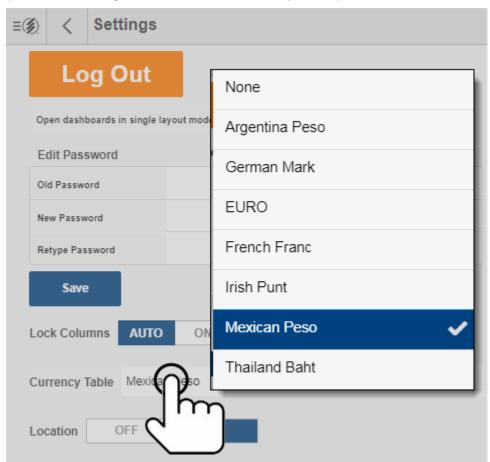

### Version 1.9.7

This version supports new features in Salient Dashboards that give Designers more control over dashboard appearance and functionality. These features require Salient Dashboards Version 7.10 SP1 or higher.

- Grid/graph toggling may be restricted by the Designer to provide users with simpler, pre-configured displays.
- Graphs can use custom highlighting colors (if configured).
- In trend, comparative, and multi comparative widgets, custom graph labels allow Designers to apply meaningful terminology and simplify graphs.

# Quick-pick date options

Choose from the same easy date options that are available in browser-based dashboards. For example, see the month-to-date, last month, last six months, or year-to-date compared to a previous timeframe. Select a resolution, and then tap and choose on whatever timeframe interests you.

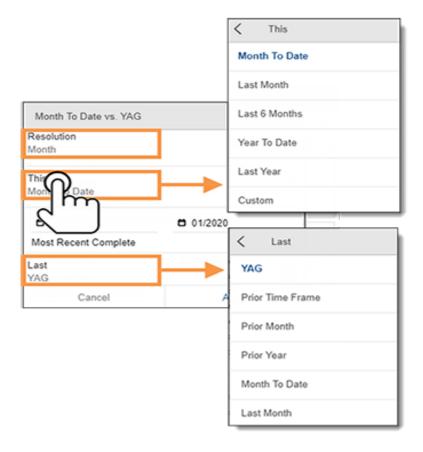

### Save your own customized dashboards

This version lets you save your own dashboards within the mobile app. Customize dashboards by filtering, selecting measures, and more, and them save them to create a set of dashboards for your own unique purposes. Depending on account settings, you may be able to save private and/or global (i.e., shared) dashboards.

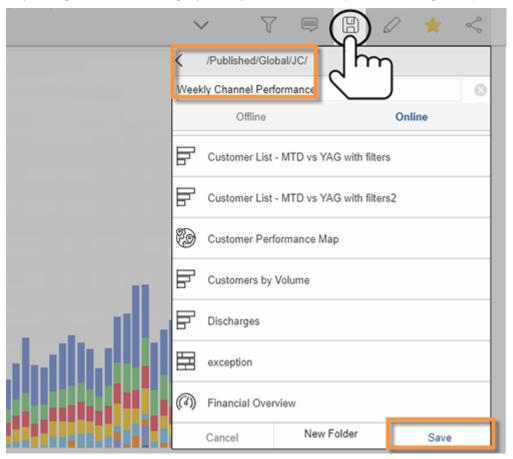

### Manage dashboards

The mobile app now provides dashboard management features so you can organize your dashboards while you are on the go.

#### Delete and rename dashboards

TAP AND HOLD to delete or rename a dashboard or dashboard folder.

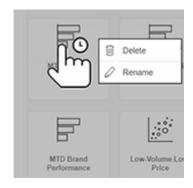

### Create dashboard folders

You can create your own folders for organizing dashboards. This option is available when saving a dashboard.

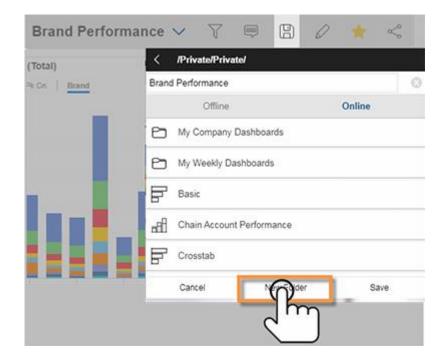

# Advanced filtering

### **Custom collections**

You can create and apply custom collections of members to narrow down on your preferred areas of the business. Collections can be saved for future use and/or utilized for ad-hoc filter selection. Collections can be used in other dashboards and by other users (if global).

Go to the Collections area in the Filters panel to choose an existing collection or create your own.

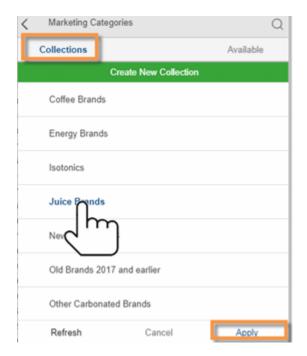

### More types of filters

The filters panel includes more types of filters in this version. If global filters are off, this includes all workspace filters built into the dashboard as well as collection-based filters. If global filters are on, this includes all applicable global filters, which are expanded in this version to include any global filter used as a Group By or workspace filter in the dashboard.

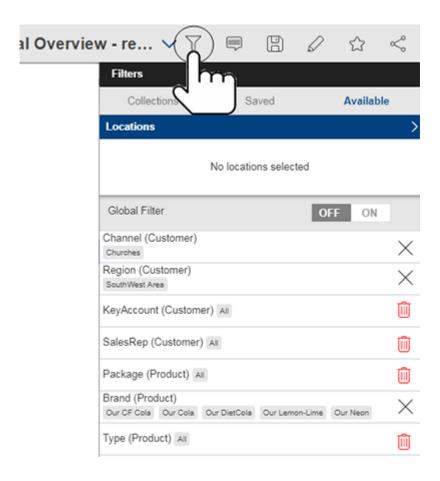

# Custom ways of grouping the data

Dashboard Designers can create custom ways of grouping the data, called "custom groups." In the mobile app, you can pick a custom group just like a regular "Group By" to roll up and compare custom collections by performance, history, business initiatives, or any other way.

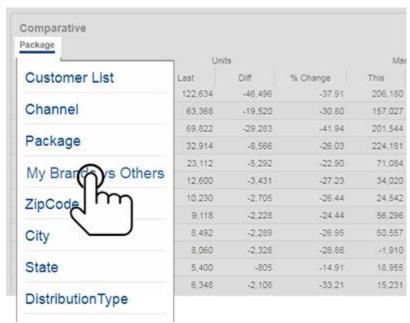

### Improved graphs

### Pie chart insights

Labels show who or what each slice represents, allowing for a simpler graph without a legend. The labels type must be pre-configured into the dashboard.

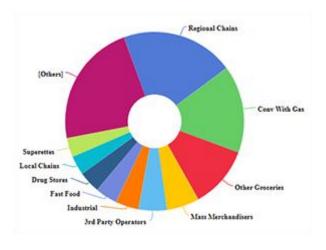

# Improved two-way graphs

The new horizontal format of the Crosstab graph shows more data on the screen.

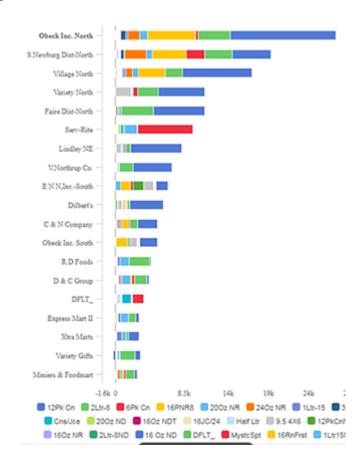

# Map enhancements

Transparency is available in Geo maps to make them easier to read. In addition, custom buckets of data can now be used to match up ranges of data to specific colors (e.g., green for positive change and red for negative change). These settings must be pre-configured in the dashboard.

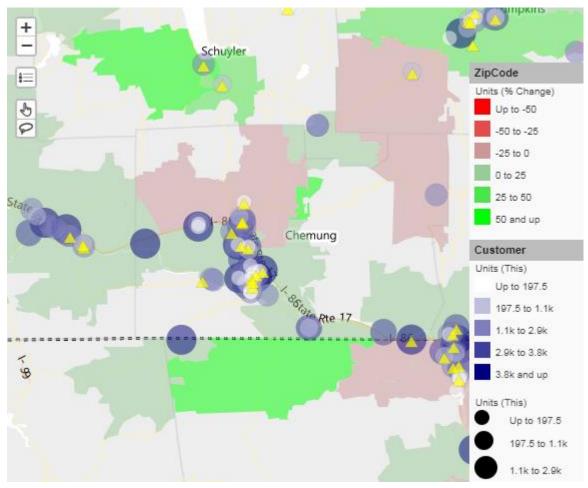

### Global filtering

You can turn on global filters to re-use them across multiple dashboards. This enhancement makes it easy to stay focused on any area of the business while viewing the data in a variety of dashboards and widgets.

To select global filters, open a dashboard, make sure that global filtering is on, and choose what you want to see. Global filters can utilize saved filter sets or you can make your own selection when you turn the filter on

You can then apply the global filters to any other dashboard by simply opening the dashboard. Note that only applicable filters will be applied. Product List V nds [Global] Filters Collections Saved Available Locations This ↓ 55 41 No locations selected 21 15 Global Filter 13 KeyAccount (Customer) 6 A Plus Marts SalesRep (Customer) All 5 Package (Product) All 0 Brand (Product) Coffee Coffee/Vnila 0 174

The home screen shows a snapshot of the global filters that are currently on and lets you remove them.

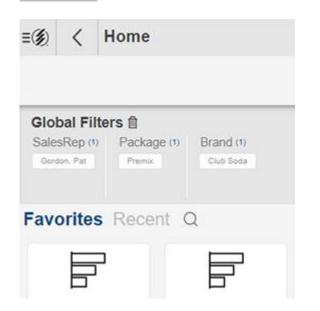

You will receive a prompt to apply global filters when you open a dashboard with global filters on for the first time. After that, global filters will be automatically applied each time you open a dashboard. You can control this behavior (i.e., automatically apply global filters or show prompt) in user settings.

### Pass/fail details

In an Exception grid or graph, just tap to see details and tap again to see underlying lists of passing, failing, or total members (e.g. customers who did or did not buy).

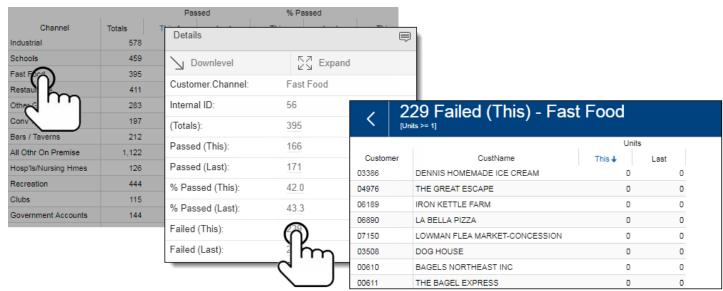

### Location maps

This version allows you to map nearby locations that are defined within the dataset (for example, nearby customers or assets). In previous versions, the nearby locations were shown in a list format. Now an interactive map is also available.

You can pan and zoom in the map to see details or look at a different area. Just click to re-run the search within any map extent (for example, find nearby locations for an area that you plan to visit in the future). The map lets you easily find out more about any location. Tap on a location in the map to see details or mark a location in the list to make it easy to spot in the map. Additional setup is required.

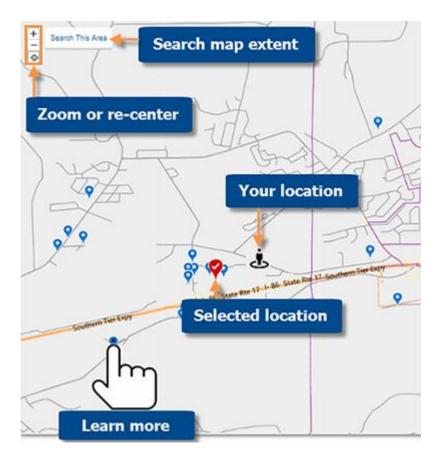

### Geo

A Geo widget is now available to provide geospatial intelligence in dashboards. Maps can include markers that show precise account locations and performance (e.g., size and color may represent data values, change, etc.). In addition, the map can shade areas based on data totals or averages to reveal performance trends and areas of interest. The map is interactive: pan, zoom, select markers, list them out, filter, etc., as you follow the data wherever it leads. The Geo widget requires additional server installation and setup.

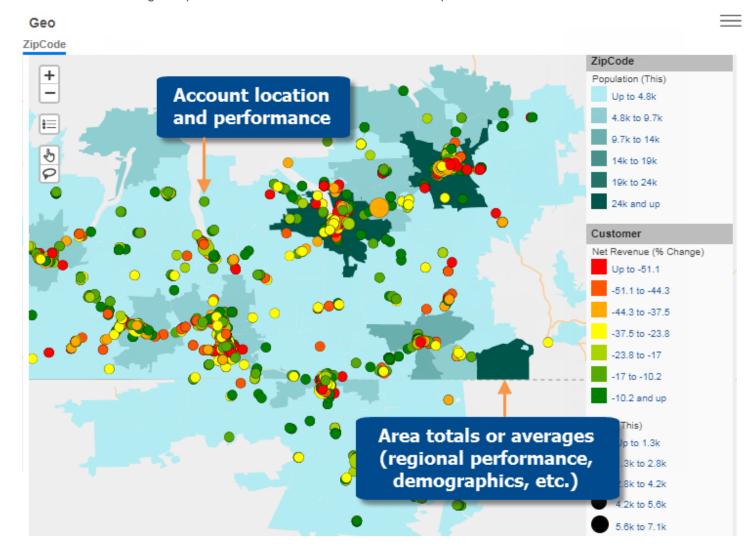

### See it two ways at once

New formats of the Crosstab widget are available to visually represent change or intensity broken down two ways at once. The graph can be customized to show data values, change since another timeframe, and/or attributes, to provide endless possibilities for visual data analysis. Here are just a few examples:

### Two-way share graphs

The Mondrian makes it easy to spot which items are most significant across another attribute (e.g., significant brands across regions).

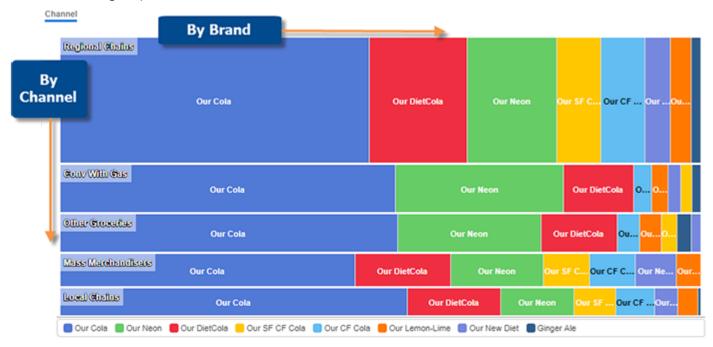

### Visualizations for gains and losses

The DeltaMap can reveal significant changes since another timeframe

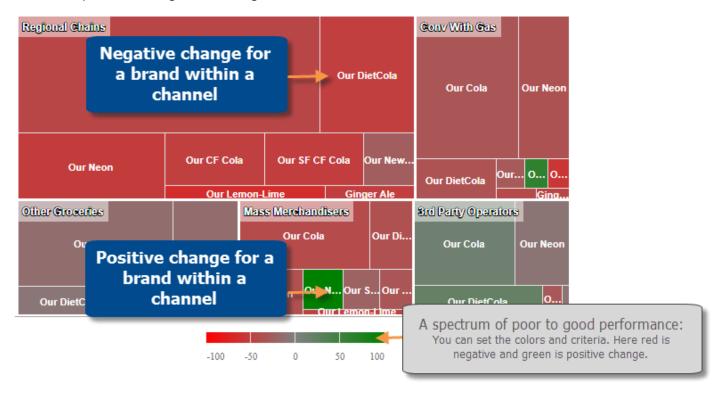

#### Totals and details in one view

The Stacked Bar graph compares totals across an attribute (e.g., sales reps) and, at the same time, breaks the data down further by another attribute.

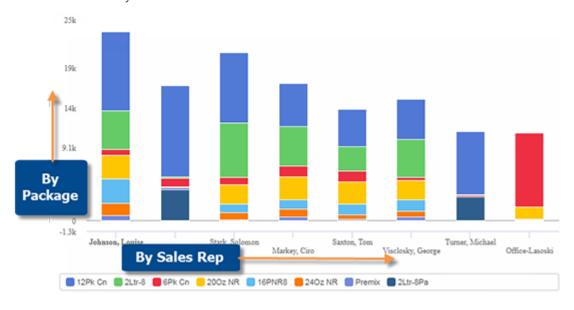

# Multiple customized timeframes

The Multi Comparative widget can include any combination of custom date ranges for any measures. For example, compare weeks, months, and year-to-date to earlier date ranges.

### Multi Comparative grids

| Channel               | le date rang    | jes/measu      | res           |                |           |              |                 |
|-----------------------|-----------------|----------------|---------------|----------------|-----------|--------------|-----------------|
|                       | Month To Date v | s. YAG - Units | Last 6 Months | s. YAG - Units | Last Week | Year To Date | vs. YAG - Units |
| Channel               | This <b>↓</b>   | % Change       | This          | % Change       | Units     | This         | % Change        |
| > Regional Chains     | 75,260          | -34.84         | 427,795       | -8.93          | 11,856    | 75,260       | -34.84          |
| > Conv With Gas       | 29,393          | -23.83         | 176,076       | -1.44          | 4,358     | 29,393       | -23.83          |
| > Other Groceries     | 23,519          | -23.95         | 135,986       | -8.39          | 3,981     | 23,519       | -23.95          |
| > Mass Merchandisers  | 20,109          | -30.47         | 136,888       | -5.06          | 2,196     | 20,109       | -30.47          |
| > Local Chains        | 17,356          | -23.72         | 70,017        | 4.89           | 1,754     | 17,356       | -23.72          |
| > Drug Stores         | 15,651          | -59.56         | 80,937        | -27.46         | 3,584     | 15,651       | -59.56          |
| > 3rd Party Operators | 15,140          | -46.01         | 100,984       | 8.80           | 3,730     | 15,140       | -46.01          |
| > Superettes          | 11,545          | -18.39         | 57,868        | -2.35          | 1,463     | 11,545       | -18.39          |
| > Industrial          | 7,633           | -45.69         | 58,157        | -7.73          | 1,131     | 7,633        | -45.69          |
| > Beverage Centers    | 7,330           | -20.24         | 41,075        | -4.28          | 553       | 7,330        | -20.24          |
| > Fast Food           | 7 166           | -31 66         | 44 117        | -7 47          | 1 264     | 7 166        | -31 66          |

### Multi Comparative graphs

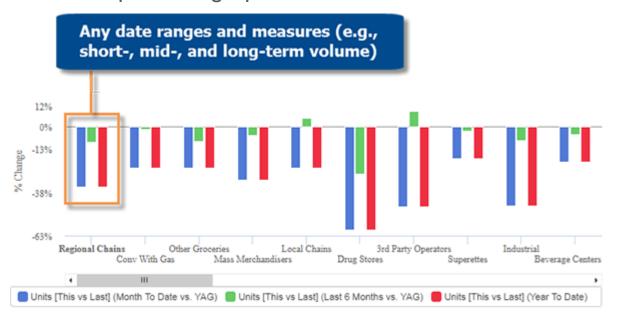

### Improved filtering

#### More control over filters

This version of dashboards introduces new types of interactive filters to help users narrow down on the exact piece of information needed. You can edit or remove most types of filters using the breadcrumb path at the top of the widget and/or the filter panel.

#### Linked filters

In this version, the filter panel automatically limits selections based on other filters in the panel. This makes it easier to choose data that is available and relevant.

### Date range enhancements

#### Easier date selection

When changing the dates, you can select the "resolution," which is the type of timeframe (e.g., day, week, month, etc.). This enhancement allows for easier date selection because you don't need to pick start and end dates down to the specific day for most resolution types.

### Relative/moving timeframes

You can pick a date range that updates over time (e.g., most recent month, most recent two months, last week, etc.) in widgets that are set up to use relative date ranges.

### More efficient dashboard loading

Widgets are now loaded on an "as needed" basis (i.e., only what's on the screen). This results in faster loading of dashboards that have multiple widgets available via swipe.

### Security & usability

You will receive a prompt when it's time to change your password.